# Session 10 : Les blocs personnalisés

# **Résumé des activités de la session**

• Décomposer un problème en plusieurs parties, structurer un programme.

## **Description de la session**

Soit le script suivant qui dessine un carré, puis un triangle équilatéral puis de nouveau un carré.

Comment fabriquer de nouveaux blocs qui dessinent automatiquement un carré ou un triangle ?

On aimerait aussi créer un bloc qui assure l'initialisation du dessin de façon à ce que le script suivant, dessine exactement la même chose que le premier script.

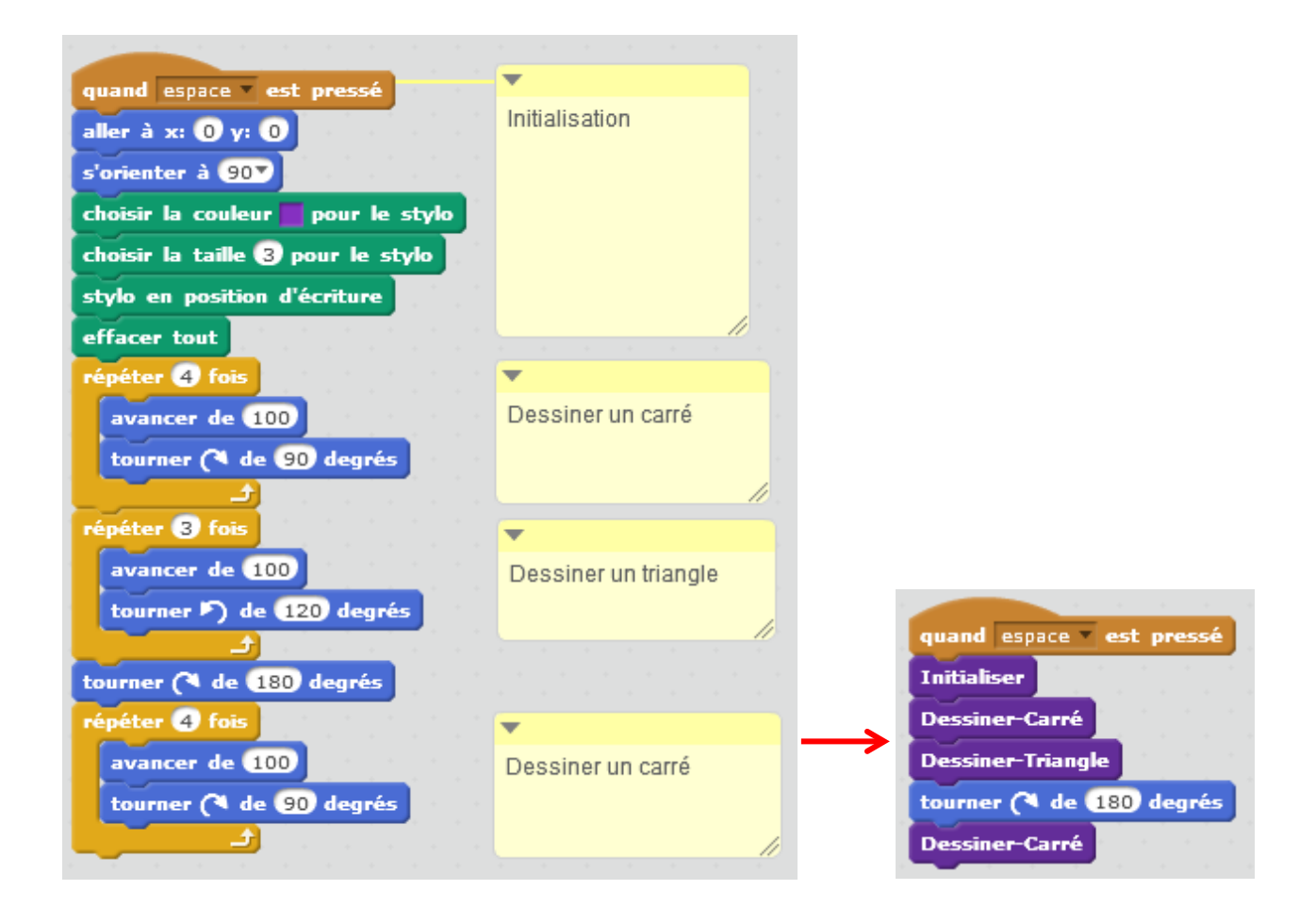

#### **Créer un bloc personnalisé**

Dans la palette Script, cliquer sur « Ajouter blocs ».

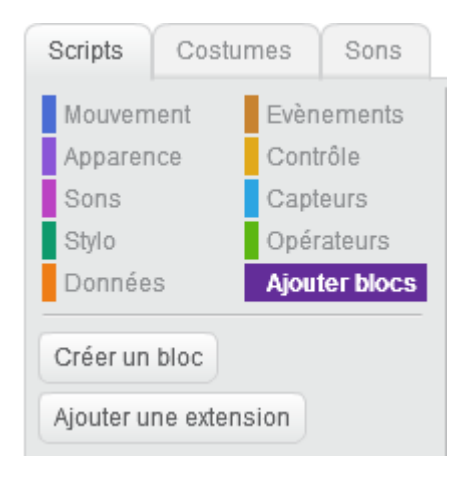

#### Cliquer sur « Créer un bloc »

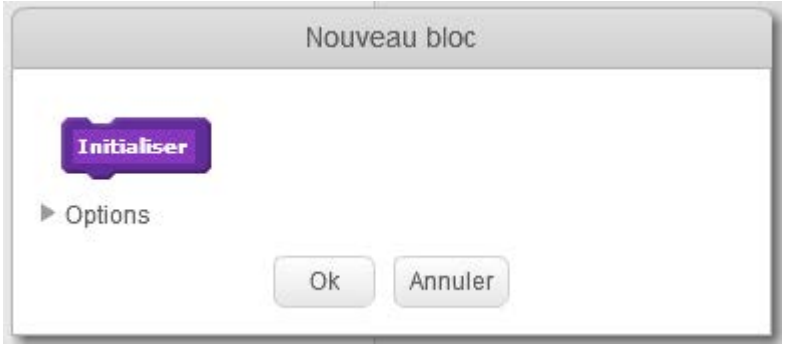

Entrer le nom « Initialiser » dans la zone violette. Ce sera le nom du bloc.

Scratch crée alors dans la zone de script, un chapeau Violet « définir Initialiser ». Sous ce chapeau nous mettrons toutes les instructions qui permettent d'initialiser le dessin.

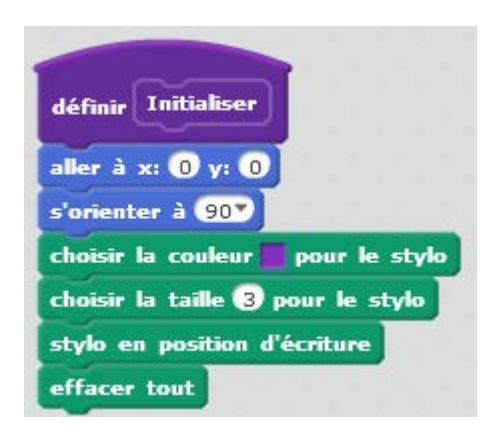

On crée de la même façon les blocs « Dessiner-Carré » et « Dessiner-Triangle ».

### **Passer un paramètre à un bloc personnalisé**

Nous voudrions faire ce dessin

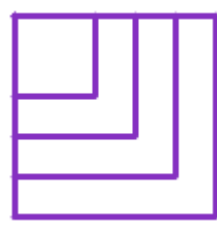

Ce dessin est composé de 4 carrés dont les côtés sont respectivement : 40, 60, 80 et 100.

Notre bloc « Dessiner-Carré » ne permet de dessiner que des carrés de côtés 100.

Dans la palette « Script », « Ajouter blocs » cliquer avec le bouton droit sur le bloc « Dessiner-Carré » et cliquer sur « éditer » puis cliquer sur « options »

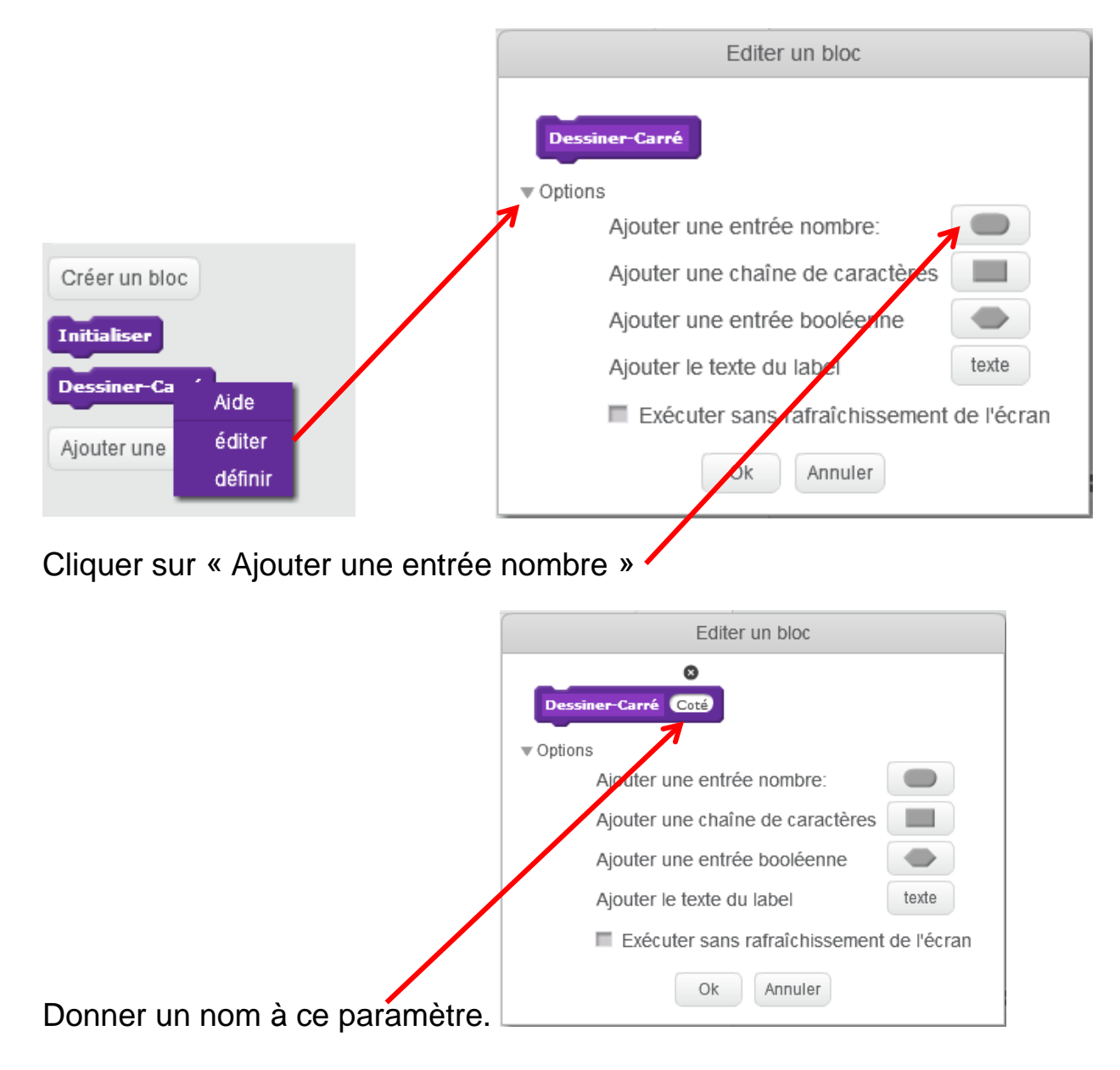

Le bloc « Dessiner-Carré » possède maintenant un petit rond (comme le bloc « avancer »), dans lequel nous allons pouvoir mettre la valeur du côté du carré.

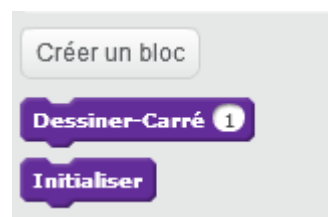

Le chapeau du bloc « Dessiner-Carré » possède un paramètre « Coté » que nous allons utiliser dans les instructions qui définissent ce bloc.

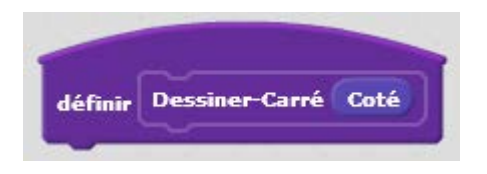

Il suffit de tirer le paramètre « Coté » dans le bloc « avancer»

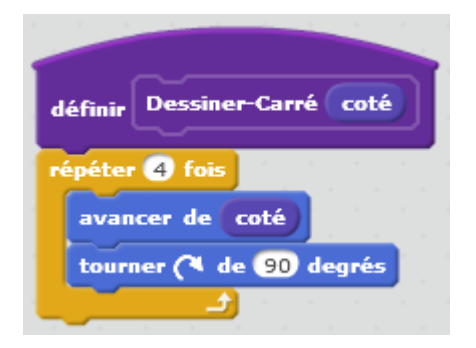

Pour dessiner nos carrés imbriqués, il suffit maintenant de réaliser le script :

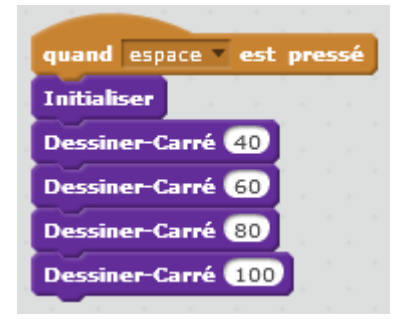

#### **Pour aller un peu plus loin**

Créer un bloc « Carrés » qui dessine les quatre carrés.

Créer un bloc « CarrésTournants » avec un paramètre qui indique le nombre de pas que doivent faire les quatre carrés.

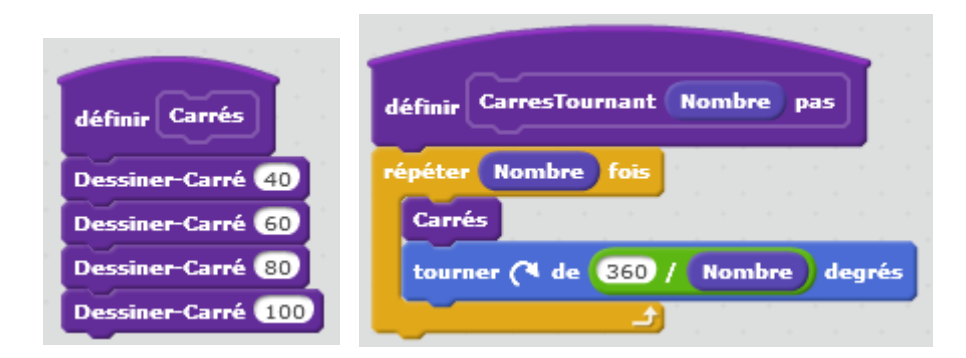

Un exemple de figure réalisée avec un nombre de pas égal à 6

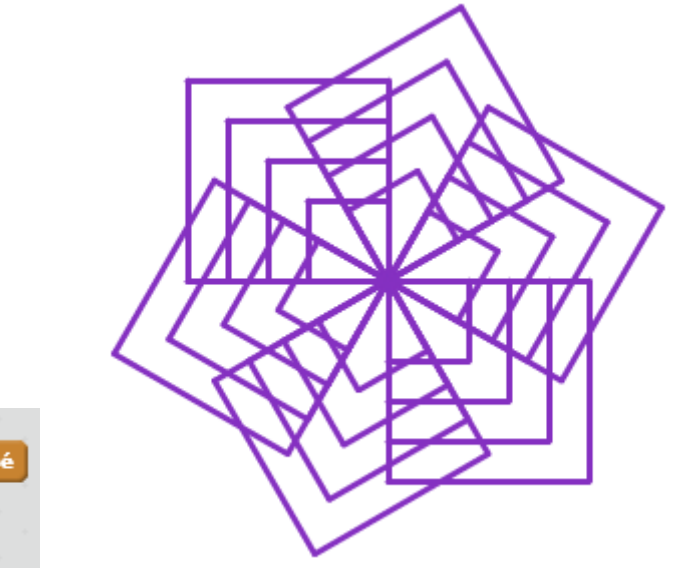

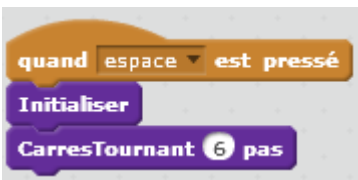